## مجموعه كتاب هاي روش تحقيق و آمار

# جان كولاس، رئاتا روجى، آدام اسميت

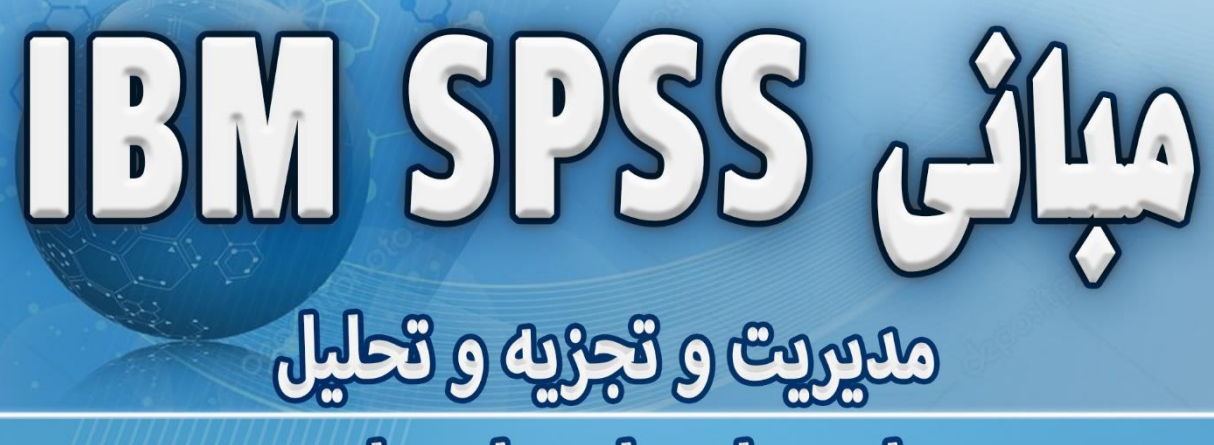

داده های علوم اجتماعی

go to this value. what to sum

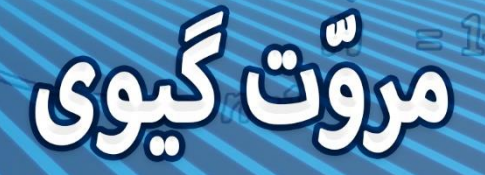

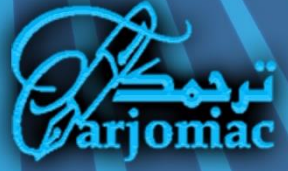

**توجه :**

کتاب حاضــر ترجمـه مروتّ گيوی از انتشـــارات ترجمـک می باشـــد. فایل کتاب حاوی اطلاعات <sub>DRM</sub> (مدیریت حقوق دیجیتال) است. وقتی برای اولین بار فایل را باز می کنید، کد شناسایی کتاب به همراه آدرس ۱۴ سیستم شما ذخیره شده و زمانیکه آنلاین شـوید، به سـرور انتشـارات ترجمک انتقال می باید.

خواهشــمند اســت به حقوق مترجمان و گروه فنی ترجمک احترام گذاشـــته و از توزیع بدون مجوز فایل کتاب اجتناب نمایید. شـــما با خرید و دانلود این کتاب موافقت نموده اید كه اطلاعات فايل DRM به سـرور انتشـــارات ترجمك انتقال يابد و در صورت محرز شـدن نقض حقوق صـاحب اثر، کليه خســـارات حاصـــله در طی فرآیند حقوقی و مطابق قانون حمايت حقوق مؤلفان و مصــنفان و هنرمندان و ناشــران جمهوری اسلامی (مصوب دوازده اسفند ۱۳۶۵ یا بعد از آن) از شما دریافت شود.

از اینکه با عرضــه مقرون به صـرفه کتاب های الکترونیک و شکوفایی انتشارات ترجمک همیاری می کنید، سیاسگزاریم. مدیریت انتشارات ترجمک

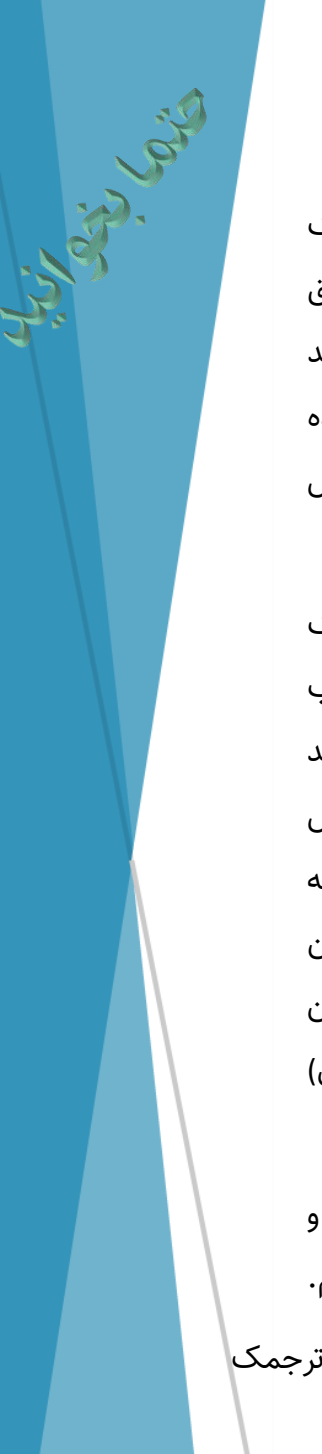

**آموزش پیشرفته مبانی**

## IBM SPSS 26

## **مدیریت و تجزیه و تحلیل داده های علوم اجتماعی**

**ترجمه** 

**گروه فنی انتشارات ترجمک** 

**زیر نظر مروّت گیوی**

**تابستان 1400**

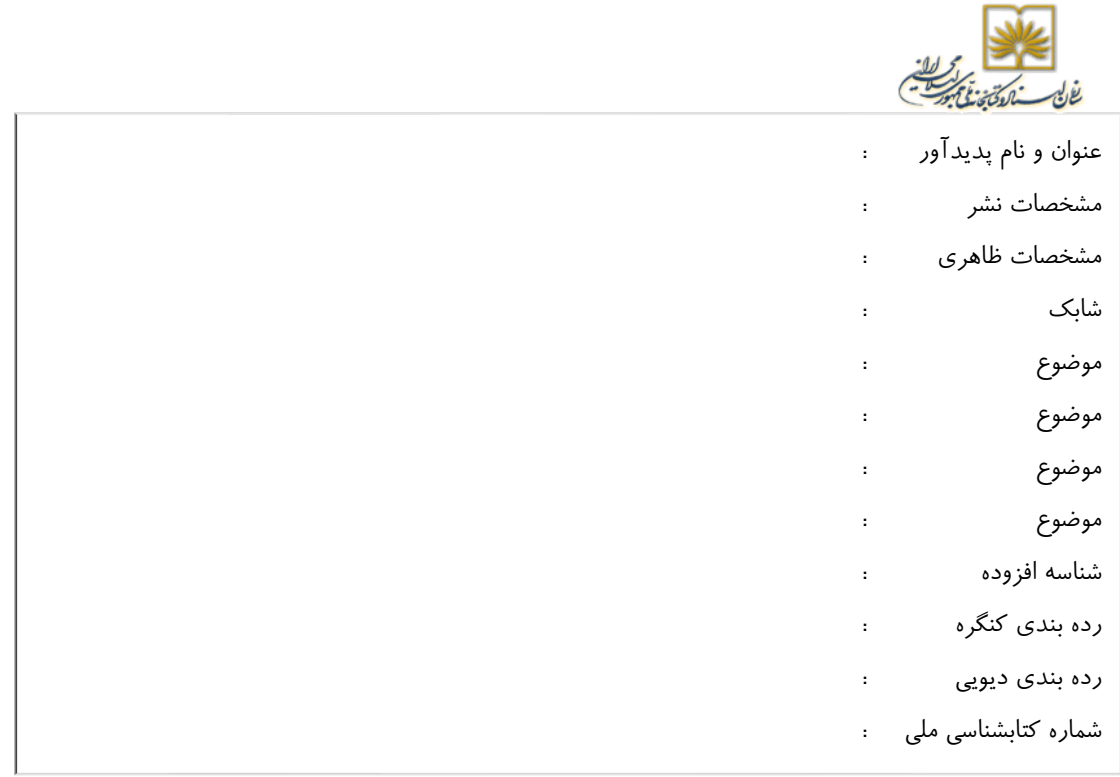

#### **شناسنامه کتاب**

**نام کتاب:** آموزش پیشرفته SPSS IBM **ترجمه:** گروه فنی انتشارات ترجمک – مروت گیوی **ناشر:** انتشارات ترجمک **صفحه آرایی:** انتشارات ترجمک **طراحی جلد:** محمدحسین گیوی **نوبت چاپ:** چاپ اول، 1400 **قیمت:** 35000 تومان **چاپ:** گروه نشر الکترونیک ترجمک **شابک:** 978-622-98398-3-6 **تلفن تماس:** 09181506100 https://tarjomac.com **:اینترنتی تارنمای**

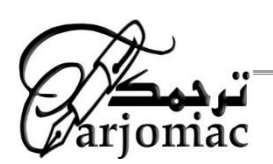

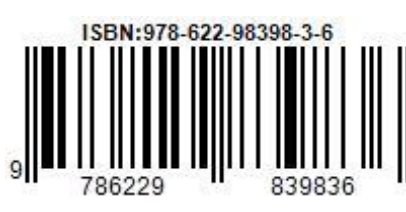

#### **مقدمه**

پیشــرفت های فناوری مزايا و معايب زيادی به همراه داشــته اســت. از مزايای پیشــرفت فناوری می توان دسترسی آسان به کامپیوتر و امکانات لازم برای تحقیقات اشـاره کرد. امروزه ادامه تحصیل در مقاطع عالی تحصیلات تکمیلی راحت تر شده است و پذیرش مقاطع تحصیلی کارشناسی ارشد و دکتری حرفه ای و تخصصی زياد شده است.

یکی از پیش نیازهای موفقیت در دوره های تحصـیلات تکمیلی، صـرفنظر از مقطع و رشـته تحصیلی، تسلط بر تجزیه و تحلیل آماری داده ها می باشد. رشته های تحصیلی مختلف با توجه به نیاز خود و همچنین با توجه به طرح تحقیق و نوع داده های جمع آوری شده، از نرم افزارهای تجزيـه و تحليـل آمـاری متنوعی از قبيـل نرم افزارهای SPSS، wini-Tab ،R ،STATA ،nView، و غيره استفاده می کنند.

يکی از مرسـوم ترين بســته های نرم افزاری مورد اســتفاده برای تجزيه و تحليل داده های پليان نامه و طرح های تحقيقاتی، نرم افزار IBM SPSS می باشــد که در زمان نگارش اين کتاب نسخه ٢٧ آن به روز است. تجزيه و تحليل آماری هر نوع داده ای با وارد کردن و پاکسـازی و تخلیص داده ها شروع می شود.

در اين کتاب طريقه تعريف متغيرها و وارد کردن داده ها، پاکسـازی و خلاصـه کردن نتايج داده های جمع آوری شده بحث شده است. تلاش شده است که در عین مختصر و ساده بودن محتوا، موضوع هر فصل به طور کامل پوشش داده شود.

<mark>مخاطبا*ن این کتاب اسـاتید، محققان و دانشـجویان کلیه مقاطع تحصـیلی اسـت</mark>. محتوای</mark>* کتاب براساس راهنمای ارائه شده توسط شرکت IBM برای نسخه ۲۶ نرم افزار SPSS تهیه شده اسات اما **برای کلیه نساخه های تحت ویندوز** *SPSS* **از ورژن 16 تا 27 قابل اساتفاده اسات** و بخش های بحث شده در طول زمان تغییر زیادی نداشته است.

#### **پیشگفتار**

اين کتاب نمايانگر نسخه خلاصـه ای مشـکل گشـايی موفقيت آميز با SPSS اسـت که بطور تجمعی به کاربردهای آکادمیک و سـازمانی و خصـوصـی برنامه SPSS نگاهی انداخته اسـت. کل کتاب مجموعه آموزشاتی است که عملکرد شغلی ما و حداقل بخش کمینه سازی وقوع خطاهای شغلی را پوشش می دهد.

اين يک کتاب "چگونه و چرا" است. ما سيستمی برای استفاده از برنامه نرم افزاری ارائه کرده ايم که تحت عنوان SPSS شاناخته می شاود. انتزار نمی رود که کاربر همه چیز را در مورد SPSS بداند، هرچند در پايان کتاب تول می رود که به اندازه کافی در مورد SPSS بداند که بتواند براحتی از اين نرم افزار استفاده نمايد. مخاطبان اين نسخه از کتاب شامل دانشجويان کارشناسی و کارشـناسـی ارشـد، دانشـجویان دکتری و کلیه آکادمیک هايی اسـت که در محیط درسـی و آموزشی فعال هستند. این کتاب راهنمایی متخصصانی است که با داده کار می کنند و در دنیای تجزيه و تحليل آماری داده ها فعال هستند. اطلاعاتی که در اين کتاب گنجانده شده است طوری سازماندهی شده که برای نسخه های قبلی و نسخه های آینده SPSS قابل استفاده است.

فارفنزر از اساتفاده فردی يا ساازمانی، هدی اين کتاب **آموزش طریقه اساتفاده از SPSS** می باشد. هدی از اين کتاب **کمینه سازی بروز خطا** در الدامات کاری و دانشجويی است که با داده ها و تجزيه و تحليل داده سروکار دارند. خطا ممکن است حين ورود داده، تفسير نتايج تجزيه و تحلیل، حتی انتخاب مجموعه داده برای تجزیه و تحلیل رخ دهد. متاســفلنه خطای آخری در نسـخه های جديد SPSS افزايش نشـان داده اسـت که امکان باز کردن چندين فايل داده به طور همزمان وجود دارد. اگر طريقه کار با SPSS ارائه شده در اين کتاب را پیگیری کنید، بطور زيادی احتمال خطای ناشی از ورود داده يا استفاده از ديتا ست اشتباه کاهش می يابد، زيرا داده های اورجینال بدون دسـتکاری باقی می مانند و در هر لحظه کاربر می دلند فلیل جاری کدام فلیل داده است. همانطور که از نام کتاب پیداسـت، این کتاب یک مرجع پیشـرفته و تخصـصـی برای کار با sPSS اســت و برای کاهش احتمال خطا، ســهولت کار با داده بزرگ و امکان ردگیری اقدامات و خطاها؛ بیشتر به استفاده از سینتاکس متکی است.

وقتی سـينتاکس اقدامات تجزيه و تحليل حفظ شــود و فايل داده خام بدســت نخورده باقی بماند، کافی است دانشجويان فايل سينتاکس خود را به استاد راهنما تحويل دهند تا اسـتاد در يک لقدام يک مرحله ای ســينتاکس را اجرا کرده و نتيجه کار دانشـــجويان را ملاحظه نمليد. بنابراين يکی از راه های عالی تبادل اطلاعات بين دانشـجويان و اسـاتيد راهنما اسـتفاده از فايل سینتاکس است.

همچنین سـینتاکس بحث شـده در این کتاب به دانشـجویان کمک می کند یک چارچوب حمايتی برای يادگیری کار با SPSS در اختیار داشاته باشاند و بتوانند رويه های آماری را براحتی اجرا کرده و نتايج را تفسير نمايند. کتاب حاضر به صورت زير سازماندهی شده است.

#### **بخش 1- مقدمه**

در بخش اول کتاب به معرفی مفاهیم SPSS پرداخته و چارچوبی در مورد شـــیوه کار SPSS و رويکرد منطقی به اين نرم افزار و استفاده از SPSS ارائه شده است. در حالی که استفاده از SPSS بسيار انعطاف پذير است، اما طريقه اصلی و بايدهای استفاده از SPSS خیلی انعطاف پذير نیست. بخش ۱ کتاب يک چارچوب نسبتا خشک و اکيد برای استفاده از SPSS معرفی کرده است که شامل يادداشت سينتاکس و واسط SPSS است. اين خيلي مهم است زيرا کاربران سطح حرفه اي SPSS همگی از روش يادداشت سينتاکس برای پروژه های تجزيه و تحليل آماری خود استفاده می کنند. گرچه کاربران تازه کار معمولا در مقلبل اين روش مقاومت می کنند وقتی برای اولين بار با SPSS و سینتاکس مواجه می شوند. هدف اصلی بخش ۱ متقاعد سازی کاربران در استفاده از اين رويکرد اسـت. زيرا هر چه زودتر رويکرد سـينتاکس بکار گرفته شـود، فراگير زودتر به سـمت حرفه ای شـدن پیش می رود. همچنین از شـکل گیری عادات نابجا پیشـگیری شـده و احتمال خطاهای فاجعه بار در تجزيه و تحليل آماری داده ها و تفســير نتايج تجزيه و تحليل به حداقل می رسد.

علاوه بر معرفی برنامه و لیست دلایل استفاده و اتخاذ روش یاداشت سینتاکس، بخش یک کتاب همچنین مفاهیم پايه ای که به وارد کردن داده ها و اعالعات به لالز SPSS کمک می کند را پوشـش داده اسـت: (۱) مفهومی سـازی داده ها (عدد در مقابل کلمه)، (۲) ايجاد پوسـته داده خالی SPSS برای وارد کردن داده ها، (۳) تعریف متغیرها و مقدار محتمل متغیرها، (۴) وارد کردن داده ها و (۵) دستیابی به داده و سازماندهی فایل های داده برای تجزیه و تحلیل بعدی.

فصول بخش اول موارد زير را پوشش داده است:

- مقدمه ای بر داده
- وارد کردن داده در برنامه SPSS
	- دسترسی به داده ها
		- تعريف داده ها

#### **بخش 2 – آماره ها**

برنامه SPSS دارای دو عملکرد کلی است: مديريت داده ها و تجزيه و تحليل داده ها. گرچه بخش های اول و سوم روی کارکرد SPSS تمرکز دارند، بخش 2 به پوشش روش ها و کاربردهای رايج آماري و تجزيه و تحليل داده ها پرداخته است. در اينجا نه تنها روی طريقه انجام تجزيه و تحلیل آماری داده ها به کمک کامپیوتر تمرکز شده است، بلکه طریقه انجام آزمون های آماری پر تکرار و رايج و شيوه تفسير نتايج آنها بحث شده است. اين مهم است زيرا خروجی که SPSS عرضـه می کند با خروجی بدسـت آمده به صـورت تحلیل دسـتی فرق دارد و تفسـیر آن اندکی مشکل تر اسـت. بخش دوم کتاب با معرفی سـینتاکس رویه ها و تفسـیر خروجی تسـت های توصـيفی (میانگین، انحراف اســتاندارد، توزیع فراوانی) و تســت های اســتنباطی (آزمون t، آنالیز واريانس، همبستگی و رگرسيون) به تجزيه و تحليل نمونه داده پرداخته است. در اين بخش روی نکات مهم در انجام آزمون های آماری پر استفاده و چگونگی تفسیر خروجی پروژه های تجزیه و تحلی آماری با SPSS تمرکز دارد.

- آماره های توصیفی
	- آزمون فرضیه
- تجزيه و تحليل استنباطي (آزمون های Z، T و ANOVA)
	- تجزیه و تحلیل استنباطی (همبستگی و رگرسیون)

#### **بخش -3 مدیریت پیشرفته داده**

همین که داده ها وارد SPSS شــد، بدين معنی نیســت که آماده تجزيه و تحليل و گزارش نتايج است. معمولا داده های جمع آوری شده در علوم اجتماعی و وارد شده در SPSS (بصورت داده خام) لازم است تحت تحولاتی قرار داده شـود و قبل از تجزیه و تحلیل دسـتکاری و آماده شـود. گاهی اوقات اطلاعاتی که می خواهیم در داده های خام وجود ندارد و بایسـتی متغیرهای جدیدی براساس متغیرهای موجود خلق کرده و فایل داده خام جدیدی از فایل اورجینال موجود تهیه کنیم. گاهی به خلق متغیرهای جدیدی نیاز است که خلاصه داده های خام موجود است که به آن نمرات مقیاس اطلاق می شـود. گاهی نیز ترکیب اطلاعات از فایل های داده مختلف لازم است تا به فايل داده مورد نظر برسيم. مثلا گاهی متغیر وابسته از يک فايل و متغیر مستقل از فايل داده ديگر گرفته شده و در يک فايل تلفيق می شود. بنابراين تلفيق و تجميع داده ها، مرتب کردن و سازماندهی داده های خام ضروری است. سه فصل بخش سوم روی سه دستکاری داده های خام اولیه تمرکز دارند:

- دستکاری داده ها
- تجمیع و ادغام فايل های داده
	- مداخله افتراقی با داده ها

گرچه اطلاعات ارائه شده از فصل ١ تا فصل ١٥ برای يک دانشمند تازه کار و ناآشنا با SPSS برای شــروع به کار با SPSS کفايت می کند، اما فراگیری رويه های معرفی شــده در ســه فص آخر نیز به تقويت توان تحلیلی و کاربری برنامه SPSS کمک می کند. همچنین ضمیمه های آخر کتاب علاوه بر پاسـخ به سـئوالات خود آزمايی، چند نکته مهم مثل تلفیق فايل را پوشــش داده است. فصول آخر به طريقه استفاده از خروجی کار خود و حقه ها و نکات ظريف کار با SPSS پرداخته است.

در هر صورت اين کتاب يک منبع کاملا پيشـرفته و عالی برای فراگيری تجزيه و تحليل داده ها با SPSS است. بزرگترين مزيت اين كتاب استفاده از سينتاكس است و به دانشجويان کارشـناسـی ارشـد و دکتری که به تجزيه و تحليل داده های پايان نامه خود می پردازند، يا به اسـاتید مشـاور آمار که تجزيه و تحلیل آماری پايان نامه دانشــجويان خود را انجام می دهند، کمک می کند با تبادل يک فايل سينتاکس کليه اقدامات تجزيه و تحليل داده ها را تکرار کنند و نیازی به رد و بدل تیداد فراوانی فاي داده خام، خروجی و تفسیر نیست.

## محتوای کتاب در یک نگاه

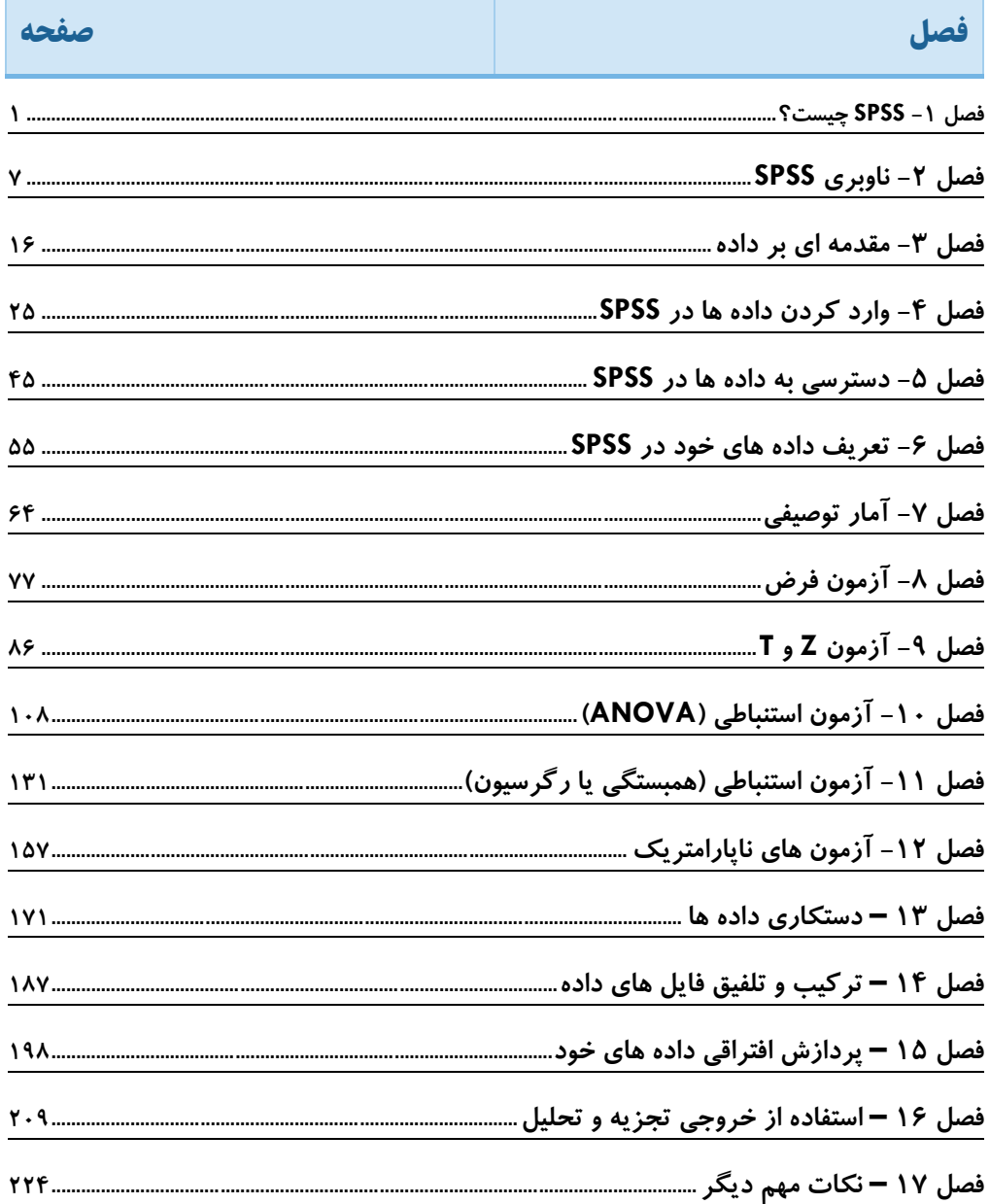

### فهرست مندرجات كتاب

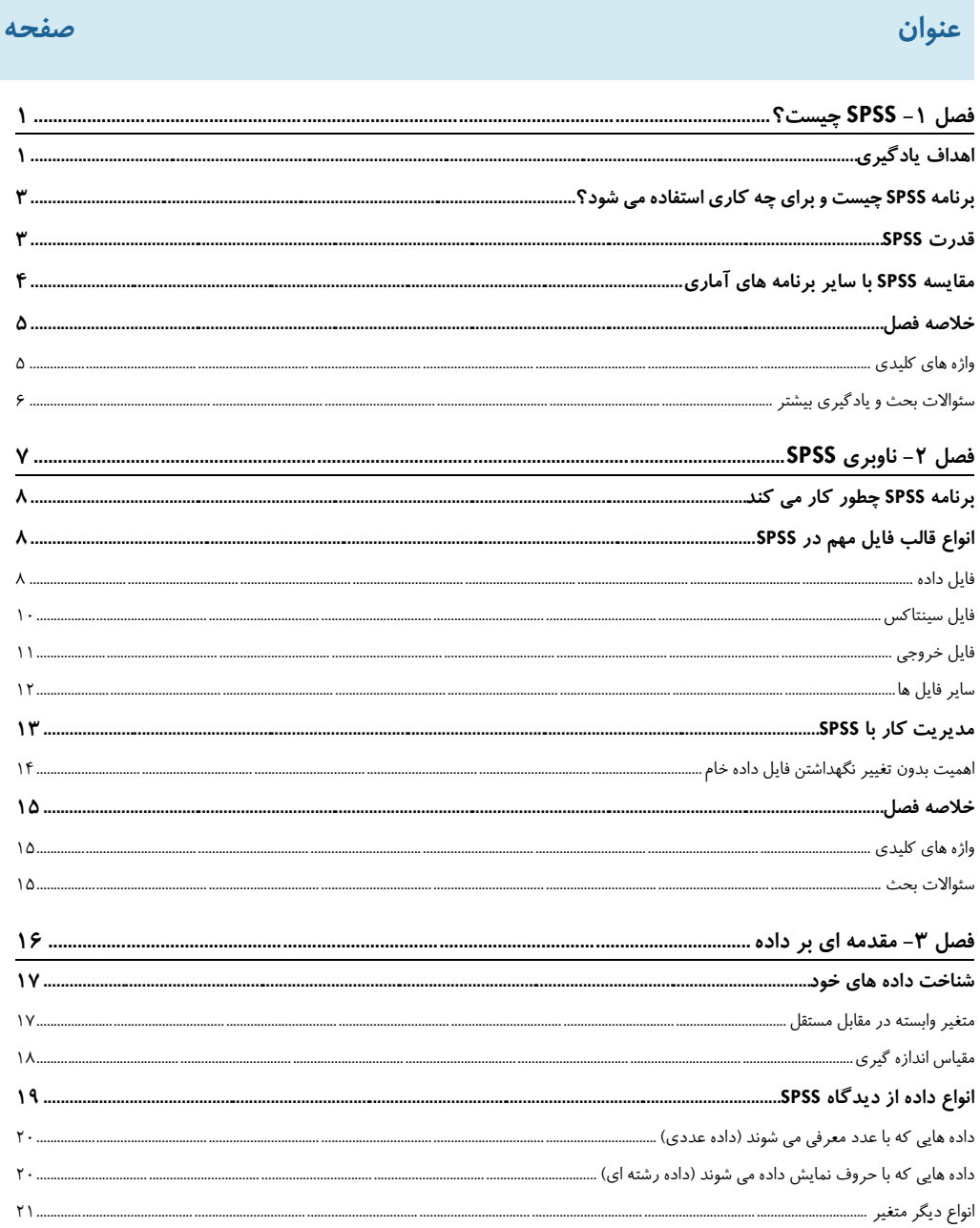

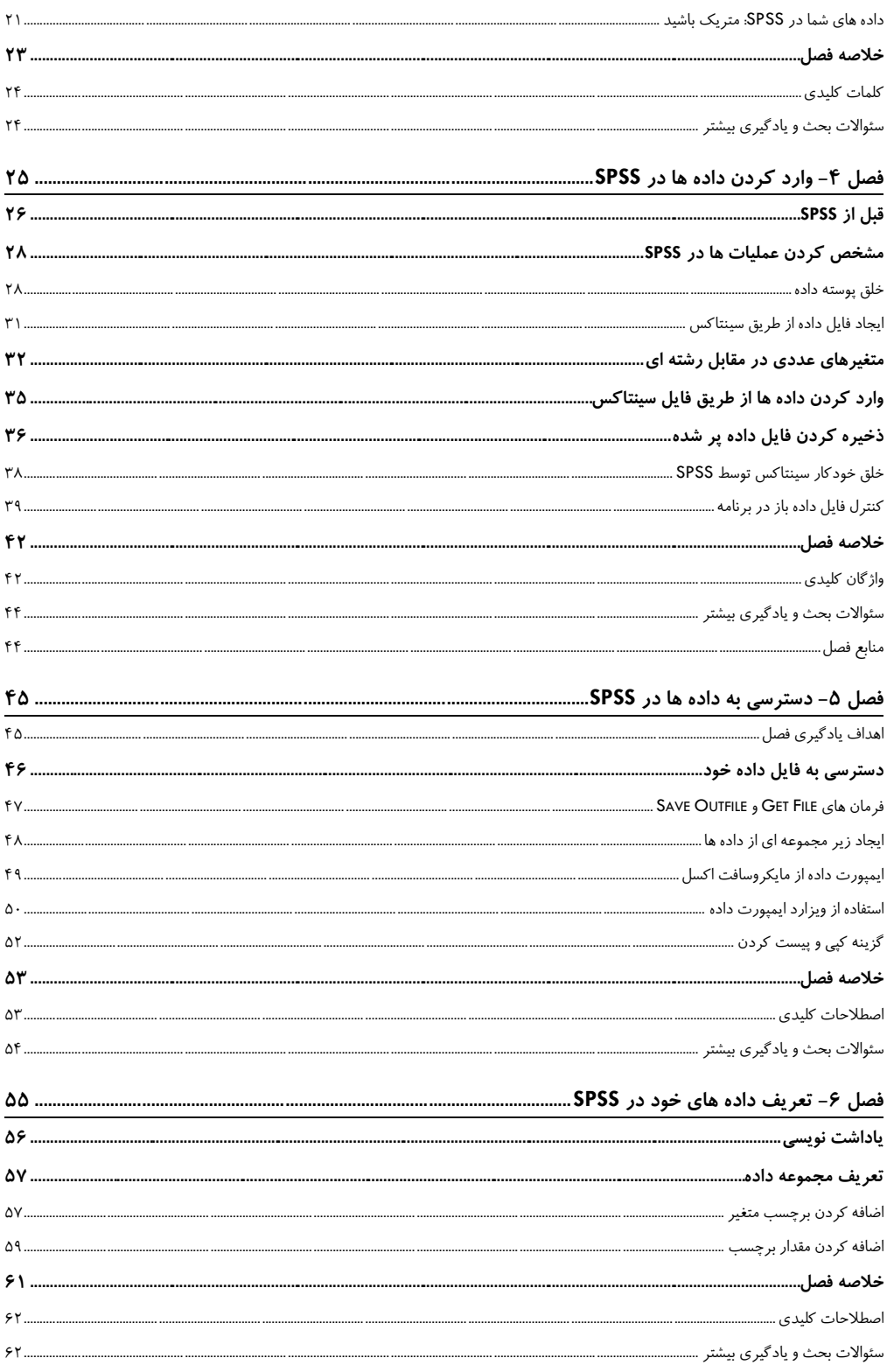

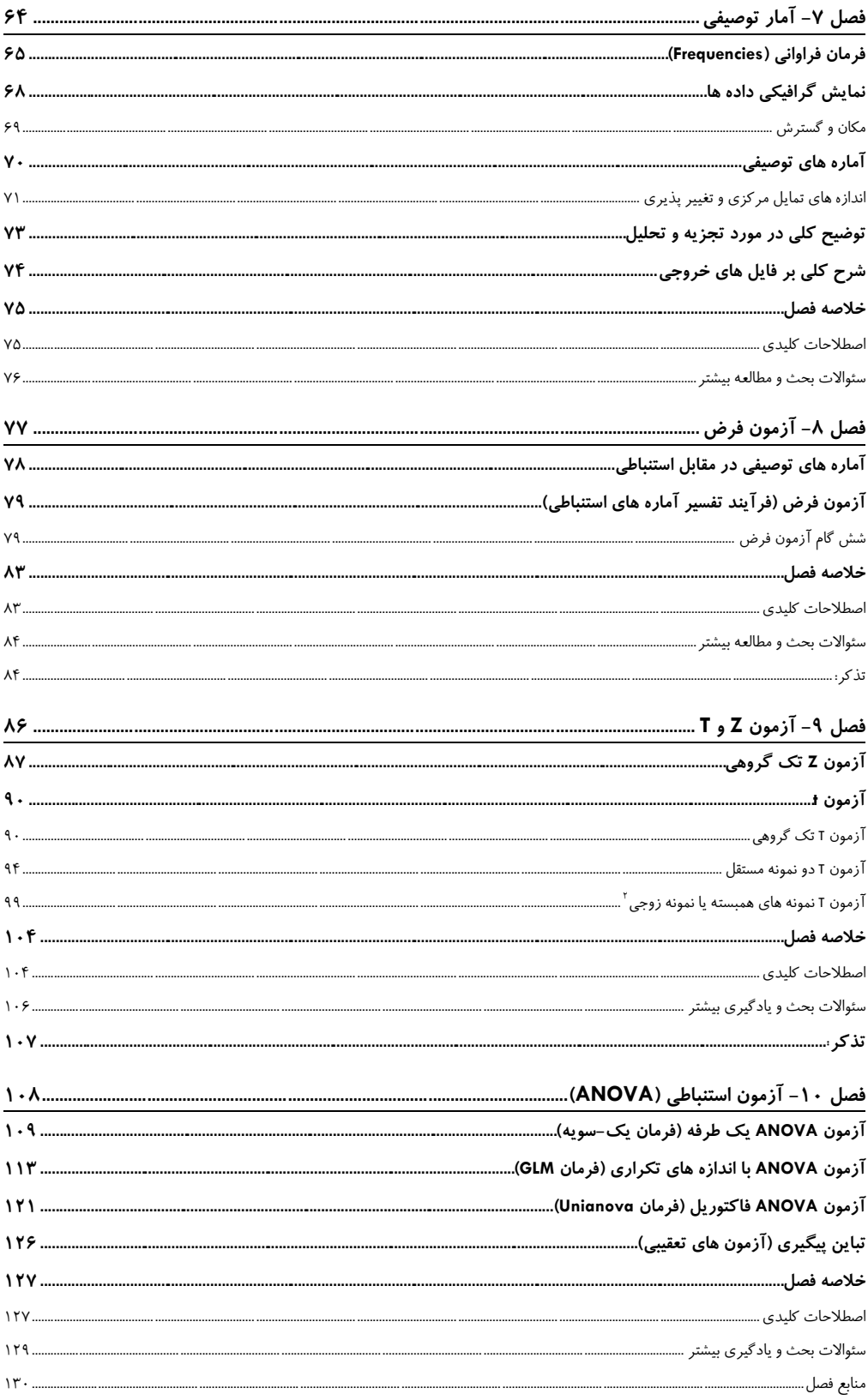

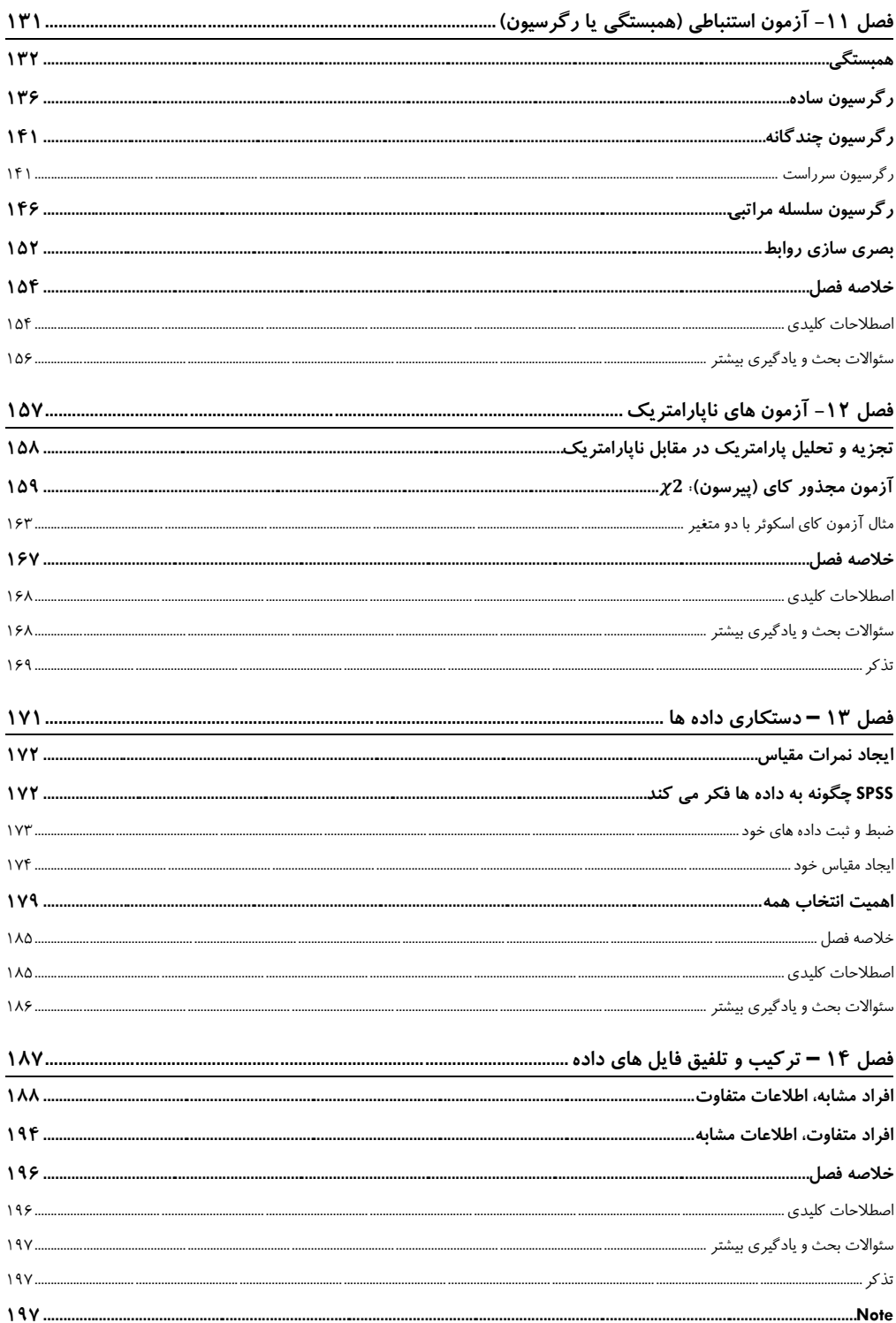

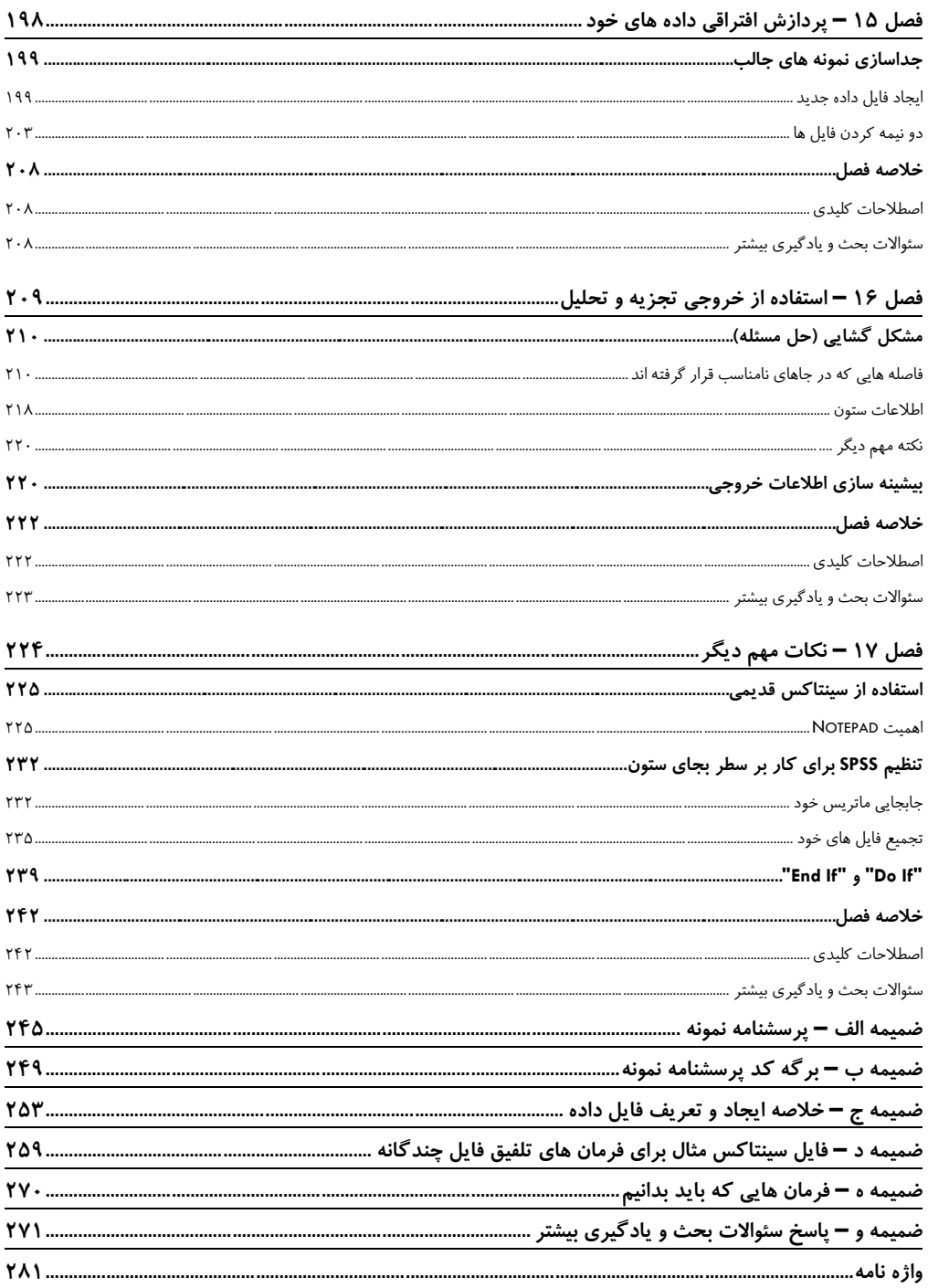

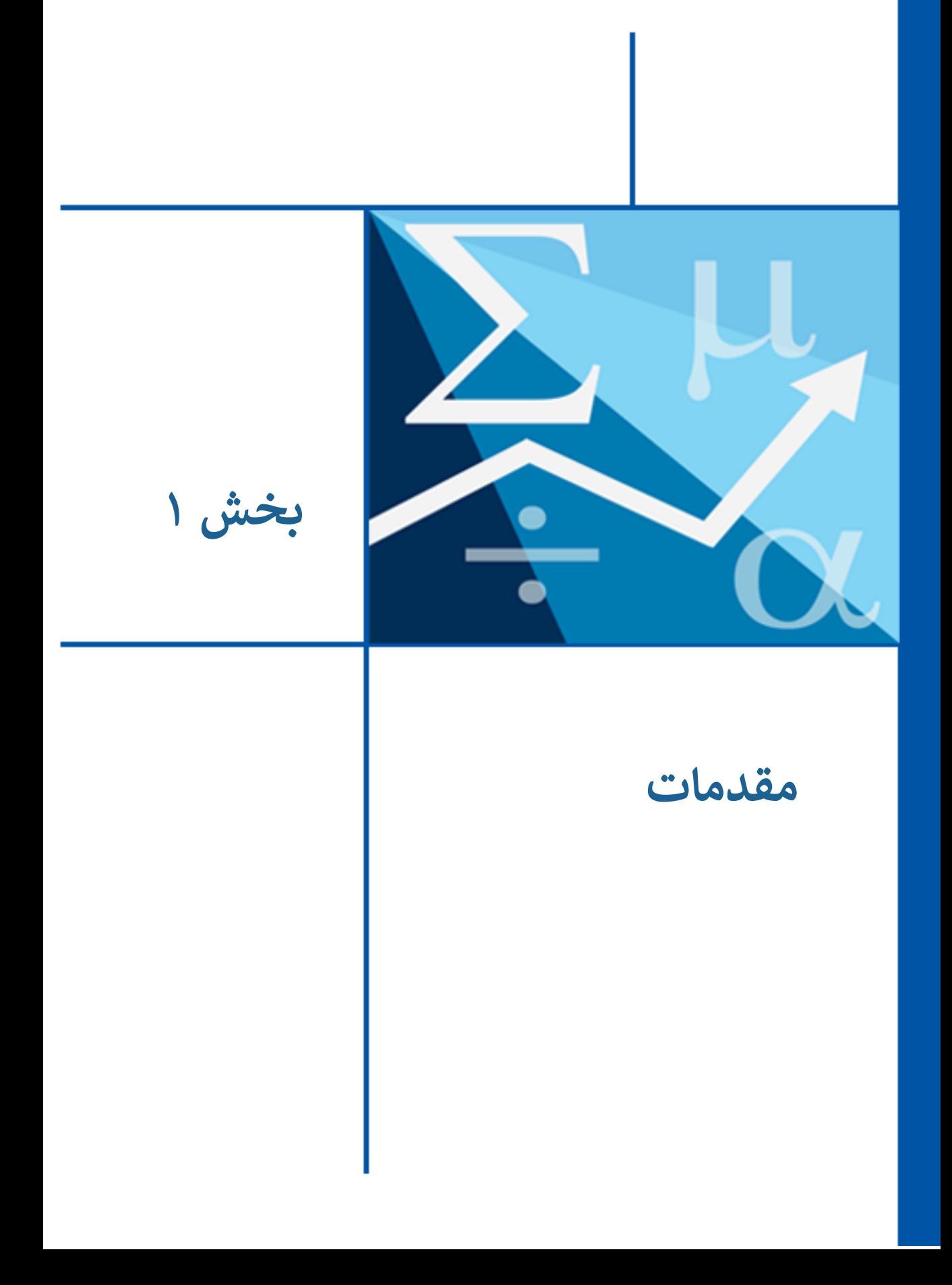

#### <span id="page-17-0"></span>**-1 SPSS چیست؟**

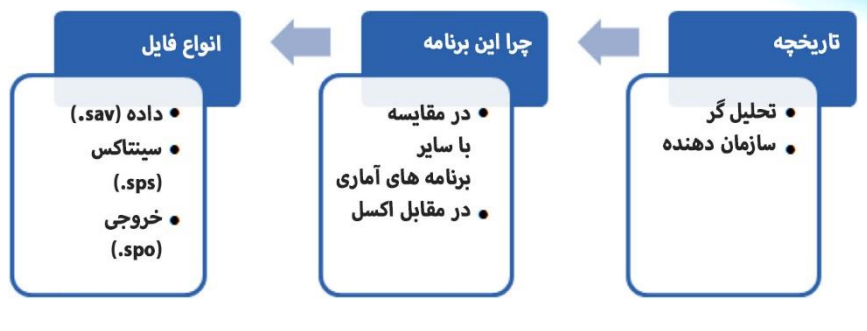

**منوی فلل**

- اهدای يادگیری
- برنامه SPSS برای چه کاری استفاده می شود
	- خلاصه فصل

#### <span id="page-17-1"></span>**اهداف یادگیری**

در پايان فصل می آموزيم:

- **.1** تاريخچه SPSS
- **.2** کاربردها و توانايی های SPSS
	- **.3** برنامه های آماری ديگر
		- **.4** اهمیت دستورات

به اولین گام در ماجراجويی يادگیری کار با نرم افزار SPSS خوش آمديد، يک بســـته نرم افزار جامع آماری که برای تجزیه و تحلیل انواع داده ها استفاده می شود. نرم افزار SPSS توسط شرکت IBM ارائه می شود. نام SPSS سرنام کلمات بسته آماری برای علوم اجتماعی است و در حال حاضـر علاوه بر دانشـجويان و دانشـمندان علوم اجتماعی، SPSS امروزه تقريبا توسـط تمامی رشته های علمی و محققان و دانشمندان کلیه حوزه ها و حرفه های علمی استفاده می شود.

برنامه SPSS دو کارکرد افلی دارد:

- **.1** سازماندهی/مديريت داده ها
	- **.2** تجزيه و تحلی داده ها

کتاب حاضر نیز براساس اين دو کارکرد سازماندهی شده است. در بخش اول به سازماندهی و مديريت داده ها پرداخته می شــود و در بخش دوم کتاب به تجزيه و تحليل داده ها پرداخته خواهد شــد. در پایان این کتاب شــما باید قادر باشــید داده های مطالعه یا شــغل خود را بطور اثربخش خلق و ســازماندهی کرده و براســاس انواع ســاختار داده موجود، تجزيه و تحليل آماری مناسب مورد نظر را انجام دهید. بخاطر داشته باشید که فرآیند سازماندهی داده ها بسیار حیاتی است و صرفا وارد کردن ساده داده ها در برنامه نیست، زیرا تجزیه و تحلیل داده هايی که غلط سـازماندهی شـده باشـد با نتیجه اشـتباه همراه خواهد بود و خروجی برنامه SPSS علاوه بر اینکه کمک کننده نخواهد بود، بلکه سردرگم کننده خواهد بود.

همانند هر برنامه نرم افزاری ديگری، SPSS نيز به روز رسـانی شـده و نسـخه های جديد به بازار عرضه می شود. به روز رسانی های SPSS به هدف بهبود تجربه کاربران و همچنین اضافه کردن کارکردهای جدید است تا بتوان تجربه و تحلیل بهتری داشته و داده های خود را هر چه بهتر ديداری و عرضاه نمود. در نساخه های اولیه، کاربر به مینفريم و برنامه های تحت DOS نیاز داشت تا بتواند سازماندهی و تحلیل داده خود را انجام دهد، اين يعنی کاربر SPSS بايستی توانايی کد نويسی و زبان کد نويسی کامپيوتری خوبی می داشت. خوشبختانه در نسخه های جديد SPSS (نسـخه ٢٧ در زمان نگارش اين کتاب)، مجموعه کاملی از دکمه و منوهای کشـويی درج شـده است که می توان با کلیک و چند ضربه صفحه کلید کار سازماندهی و تحلیل داده را انجام داد.

علاوه بر کاربری خود نرم افزار SPSS، گذر زمان با تغییرات علم آمار همراه بوده اســـت و معادلات و قضايای آماری نيز بهينه سازی و در مواردی تغيير داده شده است. بنابراين برنامه

SPSS اين تغییرات و بهینه ساازی ها را با گشر زمان مورد پوشاش لرار داده اسات. برنامه SPSS برای همگامی و هماهنگی با آمار جدید و تغییرات و پیشـرفت های ایجاد شـده (مثلا در نسـخه های مختلف مايکروســافت ويندوز)، مرتب به روز رســانی می شــود. به هر حال اطلاعات کتاب حاضر طوری سازماندهی شده است که بتوانید به راحتی با جدیدترین نسخه SPSS تا نسخه های قديمی تر راحت کار کنید. تصاوير و مثال های اين کتاب با در نظر داشتن PC نگارش شده است اما کاربران Mac نیز می توانند از آن استفاده کنند.

#### <span id="page-19-0"></span>**برنامه SPSS چیست و برای چه کاری استفاده می شود؟**

برنامه SPSS اين تولنايی را دارد که انواع مختلف تجزيه و تحليل آماری را انجام دهد، چه آمار **توصیفی**` و چه آمار **استنباطی** ٔ (اصطلاحات توصیفی و استنباطی در فصول ۷ و ۸ بحث می شود). اين برنامه توسط محققان رشته های مختلف علمی (از زيست شناس، روانشناس، جامعه شناس و اقتصاد دان گرفته تا پزشک و پرستار و ماما) تا کارکنان شغل های خصوصی و دولتی مختلف (مثل حسابداری، مديريت منابع انسانی، بیمه) استفاده می شود. اين افراد از SPSS برای آزمون فرضیه در محیط های پژوهشی، آزمایشگاهی و میدانی استفاده می کنند تا بتوانند داده های خود را تحلیل کرده، بصورت نمودار و شکل و جداول ارائه نمایند و از تحلیل داده های خود نتیجه گیری کنند.

قدرت اصــلی SPSS در اجرای انواع مختلف آزمون های آماری، گزينه های تجزيه و تحليل متنوع و همچنین توانایی انجام سریع این تجزیه و تحلیل ها است. برنامه های نرم افزاری دیگری نیز وجود دارد که می توان با آنها کارهایی را انجام داد مثل نمودار و شکل سفارشی؛ اما SPSS اين خروجی ها را عالوه بر هدی افلی پردازش داده ها با استفاده از فرمول آماری مناسز انجام می دهد.

#### <span id="page-19-1"></span>**قدرت SPSS**

با توجه به آرايه وساییی از گزينه های آماری که SPSS عرضاه می کند، اجرای تیداد زيادی تجزيه و تحليل می تواند سـردرگم کننده باشـد، بخصـوص وقتی سـعی شـود کاری که قبلا انجام

<sup>&</sup>lt;sup>1</sup> Descriptive statistics

<sup>2</sup> Inferential statistics

شده، تکرار شود. برای مثال، ممکن است یک ساعت صرف تجزیه و تحلیل کرده باشید و کلی منوی کشـويی و ديالوگ برنامه را کلیک کرده باشـید، ناگهان متوجه شـوید که ٣٠ دقیقه پیش اشتباهی مرتکب شده ايد. چطور متوجه می شويد که کجا اشتباه را مرتکب شده ايد؟ چطور اين مشکل را برطرف می کنید؟ متاسفانه این اتفاق مرتب رخ می دهد، حتی کسانی که کاربر حرفه ای SPSS هسـتند. اما نگران نباشـید، زیرا SPSS امکان حفظ و ردگیری اقداماتی که انجام داده اید را فراهم ساخته است و رد فیزیکی از تمام کارهايی که انجام داده ايد، به شما می دهد. اينکار از طریق ویژگی به نام **یاداشت دستورات**` انجام می شود.

اگر يادتان باشد، در پاراگراف های اول گفتیم که نسخه های اولیه sPSS با کدنويسی کار می کرده است و کاربر بايستی به زبان برنامه نويسی مسلط می بود و توابع را خودش می نوشت. هرچند اين نوع کاربری هنوز در SPSS وجود دارد و عده ای از قديمی ها هنوز با کدهای مثلا جاواســکريپت کار داده پردازی خود را انجام می دهند، اما SPSS نيز پيش بينی کرده اســت که ممکن است کاربران مدرن حین کار اشـتباهی کرده باشـند و لازم باشـد که به عقب برگردند؛ بنابراين توانايی خلق کد را ايجاد کرده است و شما می توانيد در عين استفاده مدرن از نرم افزار، یک نسخه از کد دستورات خود داشته باشید. سپس برنامه کدها را در فایلی ذخیره می کند که ياداشت عملکرد کاربر است. در ادامه در اين مورد بحث می کنیم، اما بخاطر داشته باشيد که اين کارکرد بزرگترين ويژگی و همیار در تسالب به برنامه SPSS اسات و می توانید با يادگیری اين ويژگی خودتان را جلوی همکاران يک اعجوبه آمار نشان دهید.

#### <span id="page-20-0"></span>**مقایسه SPSS با سایر برنامه های آماری**

برنامه SPSS اختصاصاً برای هدف تجزيه و تحليل آماری طراحی شده است. برنامه های نرم افزاری ديگری وجود دارد که کار تجزيه و تحليل آماری هدف اصـلی آنها اسـت (از قبيل SAS، MiniTab و nQuery). علاوه بر اين، برنامه های متن باز بطور فزاينده ای رواج پیدا کرده اند و سـر سلسله برنامه های تحلیل آماری متن باز برنامه R است. بطور کلی افراد عادت دارند که یک برنامه را انتخاب کرده يا واحد درسی يک برنامه را بگذرانند و روی آن سـرمايه گذاری کنند و ابزارهای مختلف آن را ياد بگيرند. اما ياد گرفتن برنامه های مختلف کار آسانی نیست و معقول نیز به نظر نمی رسد، بهتر است فرد به یک برنامه که نیازهای وی را مرتفع می سـازد مسـلط

<sup>1</sup> Syntax diary

شود تا چند برنامه را ناقص بداند. از لحاظ منحنی یادگیری و سـهولت کار، SPSS از همه راحت تر است و ناوبری و استفاده از آن از ساير برنامه ها راحتتر است.

علاوه بر این، SPSS در رقابت با **برنامه های صفحه گسترده ای**' است که پتانسیل اماری نیز دارند. این برنامه ها (از قبیل **مایکروســافت اکســل** ') عموما برای ســازماندهی و تجزیه و تحلیل آماری توصیفی داده ها مناسب هسـتند (از قبیل انجام کارهای آماری توصـیف داده ها: میانگین، انحراف استاندارد، همبستگی ها)؛ اما عموما برای هدف آمار استنباطی مناسب نیستند و نمی توان از نتیجه آنها برای استنباط آماری گروه های بزرگتر اعداد و داده بزرگ استفاده کرد (این کارهای آماری توصیفی و استنباطی در فصول ۷ و ۸ بحث می شود). اگر می خواهید آزمون فرض استنباطی انجام دهید، بهتر است از SPSS استفاده کنید.

با گذر سالیان، حتی صفحه داده SPSS نیز خیلی شبیه به صفحه گسترده و ظاهر اکسل شده اســـت. در نســـخه جاری SPSS، می توان برنامـه را همانند ترکیبی از مایکروســـافت ورد و مايکروسافت اکسل ديد (اگر بخواهيم مثالي از رايجترين و پر استفاده ترين واژه پرداز و صفحه گســـترده بزنیم). SPSS از نظر مفهومی ترکیبی از دو بخش اســـت، چرا که داده ها در صـــفحه گسترده شبه اکسل SPSS وارد و ذخیره می شود و تجزیه و تحلیل با اجرای فرمان ها و دستورات انجام می شود که شبیه کار با واژه پرداز است.

#### <span id="page-21-0"></span>**خلاصه فصل**

نرم افزار SPSS نه تنها برای تجزيه و تحليل داده ها، بلکه برای سازماندهی و دستکاری داده ها نیز استفاده می شود. SPSS نسبت به برنامه ها صفحه گسترده ای چون اکسل ارجحیت دارد زيرا می توان رد کاری که انجام می دهيد را بگيريد. اينکار از طريق ياداشت دستورات در SPSS انجام می شود.

#### <span id="page-21-1"></span>**واژه های کلیدی**

**داده:** هر چیزی که خافیت اعالعاتی داشته و بتوان در SPSS وارد کرد را داده می گويند. **آمار توصیفی**، به خلاصه کردن اطلاعات در يک مجموعه عدد توصيف داده اطلاق می شود.

<sup>1</sup> Spreadsheet Programs

<sup>2</sup> Microsoft Excel

**اکسل:** يک برنامه ففحه گسترده کامتیوتر است.

<mark>آمار اسـتنباطی</mark>: اطلاعات مبتنی بر احتمالات اســت که از نمونه در رابطه با ویژگی های جامعه گرفته می شود (در فصول بعد با جزئیات بیشتر بحث می شود).

**SPSS:** يک برنامه کامتیوتری است که برای دستکاری و تجزيه و تحلی داده استفاده می شود.

**یاداشات دساتورات:** به يک عنصار از برنامه SPSS اعالا می شاود که رد کارهای کاربر در برنامه را ياداشت می کند.

#### <span id="page-22-0"></span>**سئواالت بحث و یادگیری بیشتر**

- **1.** چرا SPSS به اکسل ارجحیت دارد؟
- **.2** بیضی از مزايا و میايز تحول SPSS به سمت پیوندی از اکس -ورد چیستو

### <span id="page-23-0"></span>**-<sup>2</sup> ناوبری SPSS**

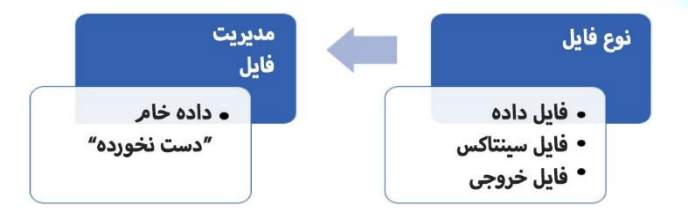

**منوی فلل**

- اهدای يادگیری
- برنامه SPSS چطور کار می کند
	- مديريت کار در SPSS
		- خلاصه فصل

#### **اهداف یادگیری**

**۱ .** در اين فصل می آموزيم: **.2** باز کردن و استفاده از SPSS **.3** آشنايی با سه نوع فاي مهم SPSS **.4** مديريت کار در SPSS **.5** اهمیت فاي های داده خام

#### <span id="page-24-0"></span>**برنامه SPSS چطور کار می کند**

وقتی برنامه SPSS را از منوی استارت یا آیکون دسکتاپ خود باز می کنید، چند اتفاق ممکن اســت بیافتد. اول کادر خوش آمد برنامه ظاهر می شــود که کارهای اولیه بارگذاری برنامه را انجام می دهد. در زير اين کادر خوش آمد يک گزينه برای عدم نمايش آن در دفعات بعدی وجود دارد. اگر اين گزينه را تيک بزنيد، دفعه بعدي که برنامه را باز کنيد، صـــفحه خوش آمد نمايش داده نمی شود. البته بهتر است اينکار را نکنید. بخصوص اگر کامپيوتر قديمی يا ضعيف داريد. بعد از صفحه خوش آمد، صفحات ويرايشگر داده و خروجی برنامه باز می شود و می توان کار با برنامه را شروع کرد.

#### <span id="page-24-1"></span>**انواع قالب فایل مهم در SPSS**

کاربران SPSS با سه نوع مهم فايل کار می کنند. اين سه نوع فايل عبارتند از:

- فايل داده (با پسوند sav. مشخص می شود)
- فايل خروجی برنامه (با پسوند spv. مشخص می شود)
- فايل دستورات کد برنامه (با پسوند sps. مشخص می شود)

#### <span id="page-24-2"></span>**فایل داده**

**فایل داده** (sav.)<sup>۱</sup> جایی است که داده وارد شده در برنامه که بطور کلی دیتا یا داده نامیده می شـود، ذخیره می شـود. عموما هر پروژه تجزیه و تحلیل آماری با SPSS دارای یک فایل داده است که حاوی اطلاعات خام وارد شده توسط کاربر می باشد. در شکل ۲-۱ يک فايل داده خام SPSS نمايش داده شده است.

توجه کنید که فايل داده خالی همانند يک بر گه صـفحه گسـترده اسـت با يک نوار ابزار در بالای آن که پر از آيکون های مختلف اســت و منوی معمول برنامه های کامپيوتری را دارد که شامل منوهای عمومی از قبیل View ،Edit ،File و منوهای اختصاصی از قبیل Analyze ،Transform و Graphs اسات. آيکون های نمايش يافته در شاک 1-2 ممکن اسات با توجه به نساخه SPSS و همچنین ظاهر آن با توجه به سیستم عامل شما، ممکن است اندکی متفاوت باشد. اگر به پایین

<sup>1</sup> Data (.sav) files

اين تصوير نگاه کنيد، فايل داده SPSS از دو برگه صفحه گسترده تشکيل شده است که بصورت برگه (Tab) در گوشـه چپ پايين برنامه قرار دارد و برگه ای که همیشـه نمايش داده می شـود، برگه ديتا (ورود اطلاعات) با نام Data View و برگه ديگر برگه تعريف متغيرها اســت و با نام Variable View نمايش داده می شـود. اين بر گه ها در ادامه بيشـتر بحث خواهد شـد، فعلا برای ديدن يک نمای کلی از برنامه اراهه شده اند.

| Untitled1 [DataSet0] - IBM SPSS Statistics Data Editor<br>$\times$<br>$\Box$ |                 |                |                 |           |         |                  |        |           |            |        |    |
|------------------------------------------------------------------------------|-----------------|----------------|-----------------|-----------|---------|------------------|--------|-----------|------------|--------|----|
| Eile                                                                         | Edit            | View           | Data            | Transform | Analyze | Direct Marketing | Graphs | Utilities | Extensions | Window | He |
|                                                                              |                 |                | 100101010101010 | $\sim$    |         |                  |        |           |            | ĦĦ     | H  |
| Visible: 0 of 0 Variables                                                    |                 |                |                 |           |         |                  |        |           |            |        |    |
|                                                                              |                 | var            |                 | var       | var     | var              | var    | var       | var        | var    | Vč |
|                                                                              | 1               |                |                 |           |         |                  |        |           |            |        |    |
|                                                                              | $\overline{2}$  |                |                 |           |         |                  |        |           |            |        |    |
|                                                                              | 3               |                |                 |           |         |                  |        |           |            |        |    |
|                                                                              | 4               |                |                 |           |         |                  |        |           |            |        |    |
|                                                                              | $\overline{5}$  |                |                 |           |         |                  |        |           |            |        |    |
|                                                                              | $6\phantom{1}6$ |                |                 |           |         |                  |        |           |            |        |    |
|                                                                              | 7               |                |                 |           |         |                  |        |           |            |        |    |
|                                                                              | 8               |                |                 |           |         |                  |        |           |            |        |    |
|                                                                              | 9               |                |                 |           |         |                  |        |           |            |        |    |
|                                                                              | 10              |                |                 |           |         |                  |        |           |            |        |    |
|                                                                              |                 | $\overline{4}$ |                 |           |         |                  |        |           |            |        | Þ  |
| Data View Variable View                                                      |                 |                |                 |           |         |                  |        |           |            |        |    |
| Unicode:ON<br>IBM SPSS Statistics Processor is ready                         |                 |                |                 |           |         |                  |        |           |            |        |    |

**شکل ۲-۱** فايل داده خالي spss (sav.)

سازماندهی داده در این بر گه همانند اکسل است و از سطر و ستون تشکیل شده است. توجه شـود که سـتون ها (بالاترين خانه از چپ به راسـت) که نام متغیرها اسـت در برگه داده خالی sPSS با کلمه var پر شده است. وقتی داده ها وارد سطرها شده و فايل sav. ذخیره می شود، اين خانه های سر ستون برای شناسايی نام متغیرها استفاده می شود. وقتی چندين مشاهده از اين متغیر (که البته مورد يا کیس نیز نامیده می شـــود) را می خواهیم وارد کنیم، در خلنه های زير آن (در هر سطر) وارد می شود و هر مورد با شماره گذاری اولین ستون سمت چپ مشخص می شود. مثلا سطر ١٠ از ستون ١٠ يعنی مقدار يک کيس يا مورد از متغير ١٠ است. در مجموع وقتی بیش از یک مورد (سطر) برای هر متغیر (ستون) وارد کنیم، به **ماتریس داده**۱ می رسیم.

ماتريس شكل ٢-٢ حاوی چهار متغير (Var1 تا Var4) است كه در هر ستون تعريف شده است. به ازای هر متغیر، پنج سطر داده وجود دارد که نمایانگر پنج مشاهده یا اندازه گیری هر متغیر است که بطور مرسوم ۵ کیس هر متغیر نامیده می شود.

فایل sav. از نظر فنی حاوی تمامی چیزهایی اســت که یک کاربر تازه کار SPSS برای اجرای تجزيه و تحليل نياز دارد. در ۹۹ درصــد موارد می توان هر فرمان يا دســتکاری داده ای که بخواهیم را از گزينه های کشويی فرمان های نوار با ی برنامه انجام دهیم.

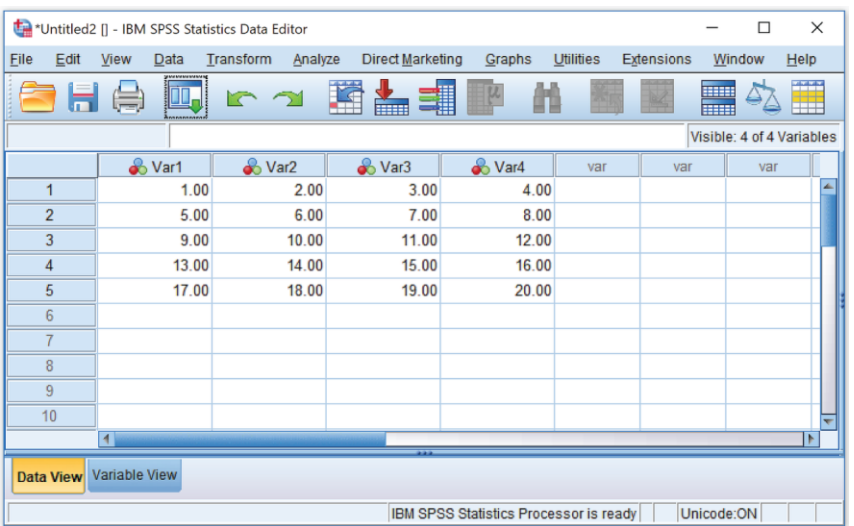

**شکل ۲-۲** ماتریس تشکیل شده از چهار متغیر

گرچه فايل sav. می تولند تقريبا همه نياز آماري كاربر براي مديريت داده را انجام دهد، فاي مهم ديگری که در نگهداری و ساازماندهی کار آماری اهمیت دارد، **فایل دساتورات** يا **فایل سینتاکس**` اجرای کارهای آماری است.

#### <span id="page-26-0"></span>**فایل سینتاکس**

فايل سينتاکس (sps.) جايی است که اقدامات آماری ياداشت می شـود (اينکه داده های خام از کجا گرفته شـده، نام فایل داده خام و مشـخصـات متغیرها و غیره ثبت می شـود، کدام آزمون های آماری انجام شده است، تاريخ و هر توضيح ديگری که برای رجوع آينده اضافه می کنيد). در شکل ٣-٢ يک فايل سينتاکس خالي (بدون ياداشت ورودی يا فرمان های آماری) نمايش يافته است.

<sup>1</sup> Syntax file

همانطور که اعداد را در فليل داده يا همان برگه ديتا اديتور SPSS وارد می کنيد، می توانيد کاری که SPSS با داده ها انجام می دهد را در این فایل سینتاکس ببینید. توجه شود که:

- **.1** فرمان های نوار با ی ففحه مشابه گزينه هايی است که در فاي sav. وجود دارد
- **.2** فضااای ساافید خالی زيادی بجای خانه بندی گريد( جدول داده وجود دارد (که همانند واژه پردازهايی مثل مايکروسافت ورد، می توانيد در آن ياداشت بگذاريد)

اين دو نوع فايل (فايل داده [sav.] و فايل ســينتاکس [spps.]) دو تا از فايل هايی اســت که تمامی کاربران SPSS با آن سروکار دارند. اگر بخواهید پروژه آماری استانداردی داشته باشید بايستی برای پروژه های خود اطلاعات کافی در اين دو نوع فايل وارد کنيد.

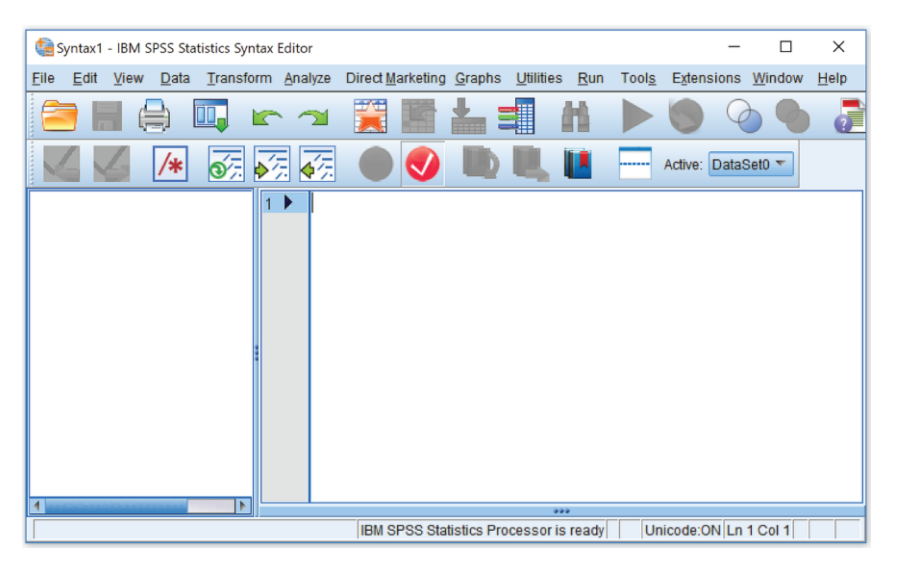

**شکل ۲-۳** يک فايل سينتاکس (spps.) خالي

#### <span id="page-27-0"></span>**فایل خروجی**

**فايل خروجی** ' (spv.) با فايل های داده و ســينتاکس فرق دارد. اين فايل را کاربر ايجاد نمی کند بلکه برنامه ايجاد می کند. اگر شــما يک فايل ســينتاکس پر داشــته باشــيد (فايل حاوی

<sup>1</sup> Output (.spv) files

دستورات و ياداشت بجای فايل خالی همانند شکل ٢-٣) و يک فايل داده تکميل داشته باشيد (مثل شکل ۲-۲ بجای خانه های خالی شکل ۲-۱)؛ نتیجه تعامل بین دستورات سینتاکس و داده فايل ديتا به صبورت يک فايل خروجی (spv.) توسط برنامه SPSS نمايش داده می شبود. همانند فايل های داده و سينتاکس، يک فايل خروجی خالی در شکل ٢-۴ نمايش داده شده است.

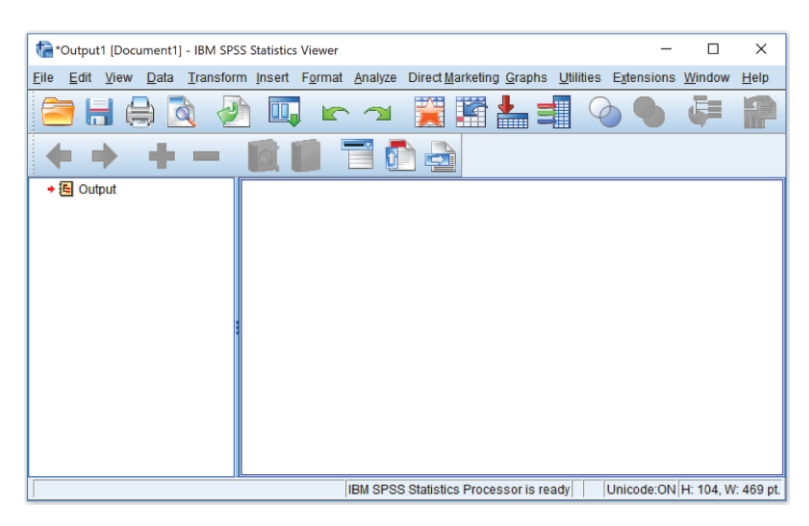

**شکل ۲-۴** يک نمونه فايل خروجي (spv.) خالي

بخاطر داشته باشید که هر گز با فایل خروجی خالی و سفید شکل ۲-۴ مواجه نخواهید شد. وقتی برنامه SPSS را باز می کنیم، فایل خروجی با آن باز شـده و مقداری اطلاعات اولیه در فایل درج می شود. فايل خروجی زمانی ايجاد می شود که تجزيه و تحليلی انجام شده يا فايل داده به نوعی دسـتکاری می شـود. هر کار معناداری با فايل داده انجام شـود، فايل خروجی برای گزارش نتیجه آن ظاهر می شود.

فايل خروجی از دو پانل يا ستون تشکيل شده است. پانل سمت راست جزئيات کامل تجزيه و تحلیل را نمايش می دهد. پانل ســـمت چپ فقط تيتر وقايع رخ داده را نشـــان می دهد. پانل ســمت چپ برای پیدا کردن تجزيه و تحليل يا آزمون آماری خاصـــی که انجام داده ايد، مفيد است.

#### <span id="page-28-0"></span>**سایر فایل ها**

برنامه SPSS دارای انواع فايل ديگری است که کاربران حرفه ای به نوعی با آنها مواجه می شـوند، اما سـه نوع فايل اصـلی که هر کاربری بايد با آنها آشـنايی داشـته باشـد همان فايل داده،